## **Renew your eTjänstekort (eService card)**

- 1. If your card is still valid but expiring soon you can order a new card in NAVET. Follow the steps below.
	- Use your eTjänstekort and 6-digit PIN code to log in to a Karolinska University Hospital computer.
	- Open browser and access https://navet.regionstockholm.se/
	- Go to "Beställ nytt kort" (order new card)

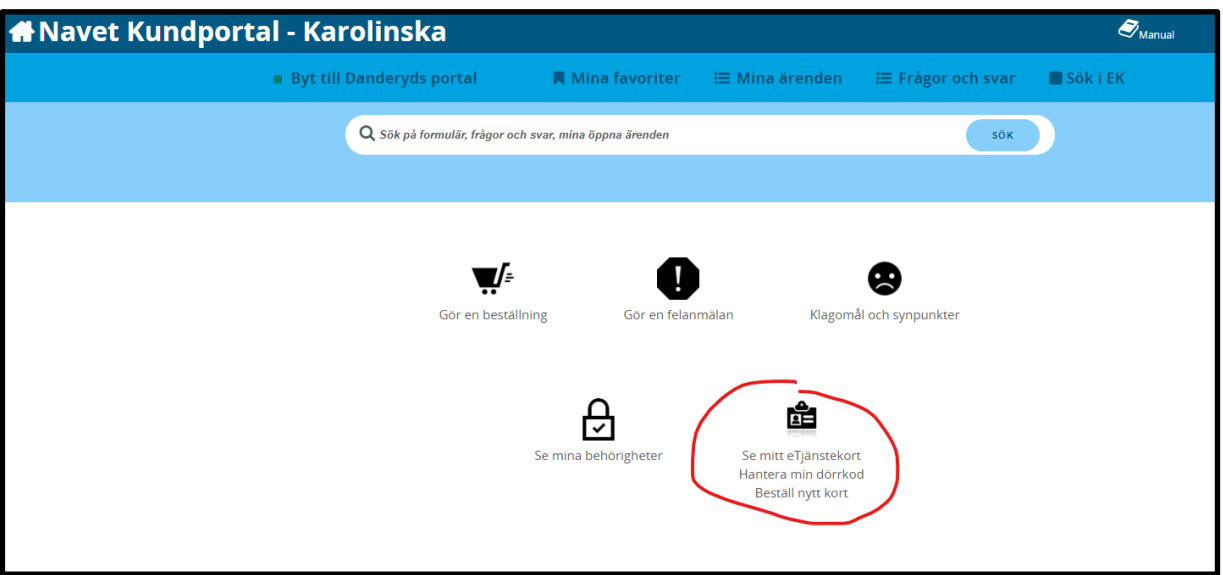

• Go to "Nytt kort" (new card)

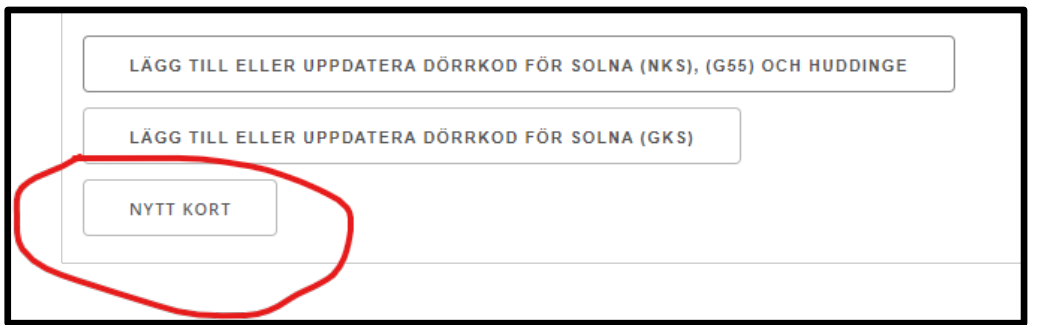

• Add a starting date and press " Skapa ärende" (send request)

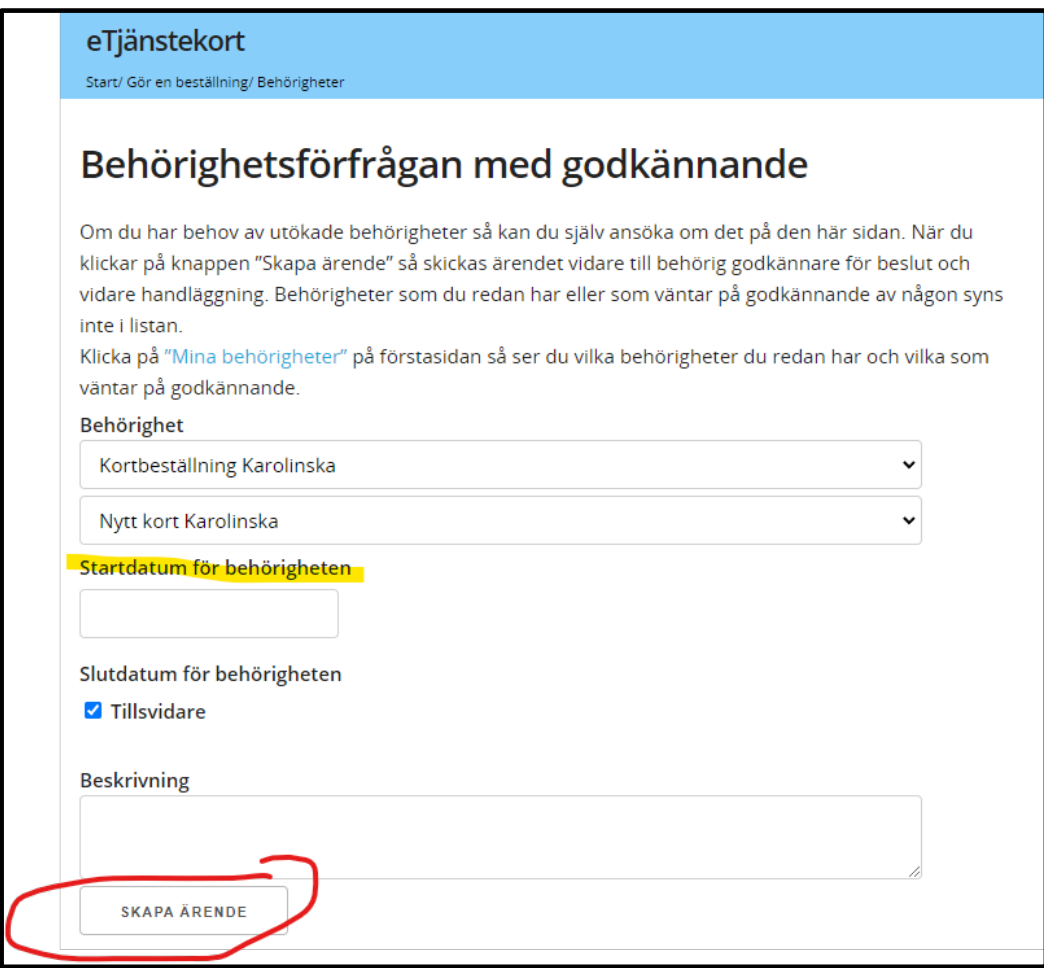

- Next step is to schedule a time for photography at Tidsbokning eTjänstekort [\(enalog.se\)](https://ventus.enalog.se/Booking/Booking/Index/regionsthlm)
- 2. If your card has expired or you cannot use NAVET, contact eTjänstekort administrator at your affiliated medical unit (Patientområde, PO)
	- Meanwhile take a safety course in English: [http://www.karolinska.se/safety-course](https://eur01.safelinks.protection.outlook.com/?url=http%3A%2F%2Fwww.karolinska.se%2Fsafety-course&data=02%7C01%7Chelen.eriksson%40ki.se%7Cde4133af08a342ed977208d794306063%7Cbff7eef1cf4b4f32be3da1dda043c05d%7C0%7C0%7C637140807803644293&sdata=28dullcuwGGLuErBLWSD%2FzFeCBYOj5HXEbHCK%2FcDmaA%3D&reserved=0) or in Swedish [http://www.karolinska.se/sakerhetsutbildning](https://eur01.safelinks.protection.outlook.com/?url=http%3A%2F%2Fwww.karolinska.se%2Fsakerhetsutbildning&data=02%7C01%7Chelen.eriksson%40ki.se%7Cde4133af08a342ed977208d794306063%7Cbff7eef1cf4b4f32be3da1dda043c05d%7C0%7C0%7C637140807803634301&sdata=tMmw0X2abxDza3ijt3O73NID4OxCK6r%2BFNwqrEZAt24%3D&reserved=0)
	- After you receive e-mail that your card is ordered, book a time to take a photo here: [Tidsbokning eTjänstekort \(enalog.se\).](https://ventus.enalog.se/Booking/Booking/Index/regionsthlm) Make sure you choose the office in Solna! Address: S2:02 ( $2<sup>nd</sup>$  floor above the hospital gym for the personnel). You must have with you:
		- o Old card
		- o ID-card
	- After the photo is taken, you will get an envelope sent to your home address from Telia with PIN/PUK codes to your new card. It is important to save this information at a safe place as well as bring it with you when you collect the card.
	- After you received e-mail that your card is ready, book a time to collect the card or

come at the drop-in times. Take with you:

- o ID-card
- o Envelop with the PIN/PUK codes
- Ask to give you access to "Bioclinicum Forskning"
- Ask to update your code
- In case you did not get the access or updated code, you need to do this in NAVET